# STAT 8010 R Session 1: Exploratory Data Analysis

# Whitney Huang

 $5/19/2023$ 

# **Contents**

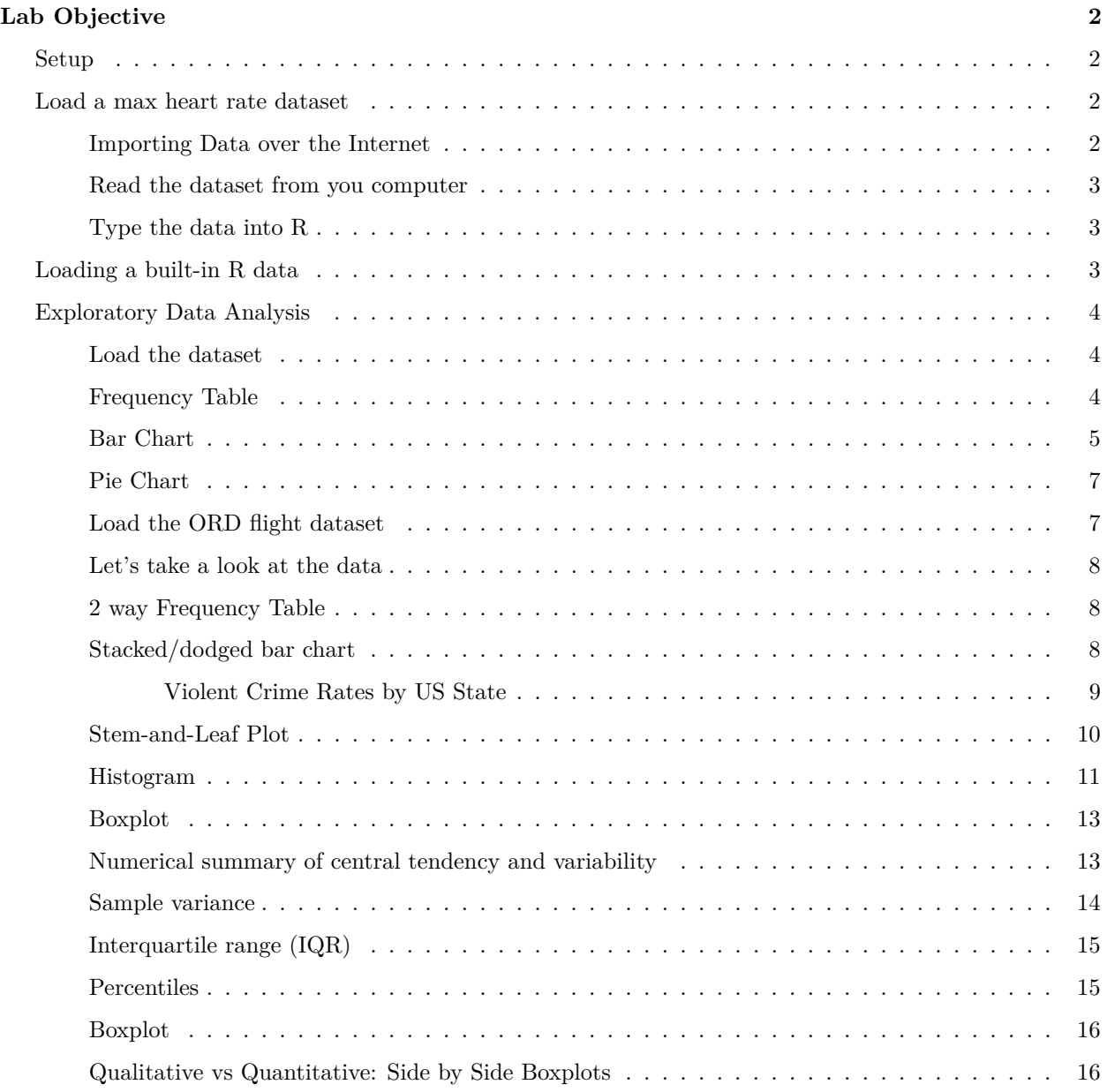

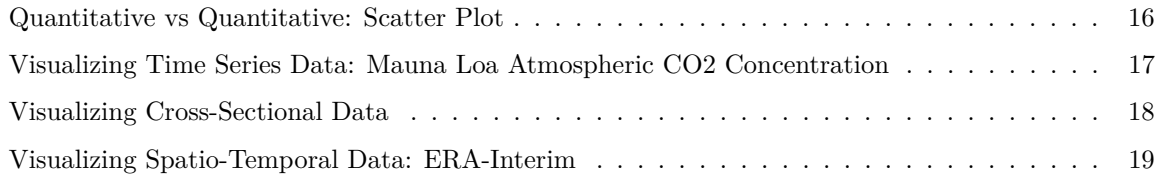

# <span id="page-1-0"></span>**Lab Objective**

- To gain experience with R, a programming language and free software environment for statistical computing and graphics.
- To read data into R.
- To perform exploratory data analysis using R

### <span id="page-1-1"></span>**Setup**

- You should have R installed, if not, open a web browser and go to [\(http://cran.r-project.org\)](http://cran.r-project.org) and download and install R. It also helpful to install RStudo [\(http://rstudio.com\)](http://rstudio.com).
- Create a folder for this R lab. Download the Maximum Heart Rate dataset at [\(http://whitneyhuang83.](http://whitneyhuang83.github.io/STAT8010/Data/maxHeartRate.csv) [github.io/STAT8010/Data/maxHeartRate.csv\)](http://whitneyhuang83.github.io/STAT8010/Data/maxHeartRate.csv) and save it in the folder you just created.

### <span id="page-1-2"></span>**Load a max heart rate dataset**

There are several ways to load a dataset into R:

### <span id="page-1-3"></span>**Importing Data over the Internet**

```
dat <- read.csv('http://whitneyhuang83.github.io/STAT8010/Data/maxHeartRate.csv', header = T)
ls()
```
#### ## [1] "dat"

Let's take a look at the data

dat

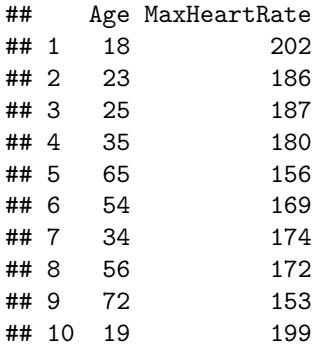

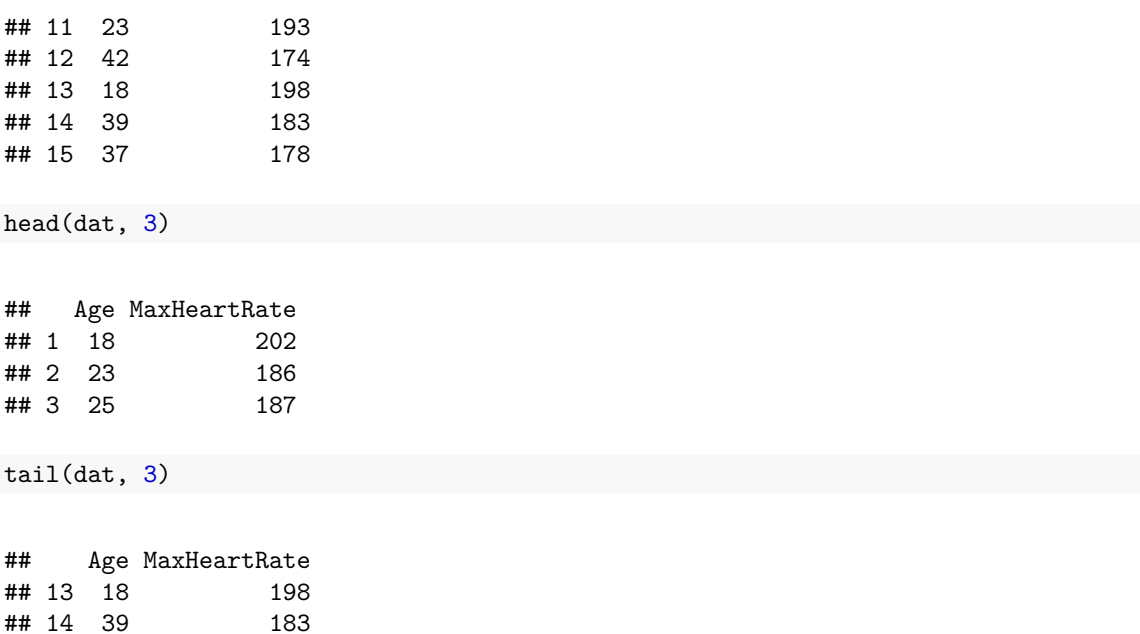

### <span id="page-2-0"></span>**Read the dataset from you computer**

Note that you will need to either place the data file in the same folder as the Rmd file or specify the path to the data file if it is located in a different folder.

dat <- read.csv('maxHeartRate.csv', header = T)

<span id="page-2-1"></span>**Type the data into R**

## 15 37 178

age <- c(18, 23, 25, 35, 65, 54, 34, 56, 72, 19, 23, 42, 18, 39, 37) maxHeartRate <- c(202, 186, 187, 180, 156, 169, 174, 172, 153, 199, 193, 174, 198, 183, 178) dat <- data.frame(cbind(age, maxHeartRate)) head(dat, 5)

## age maxHeartRate ## 1 18 202 ## 2 23 186 ## 3 25 187 ## 4 35 180 ## 5 65 156

<span id="page-2-2"></span>**Loading a built-in R data**

data("mtcars") head(mtcars, 6)

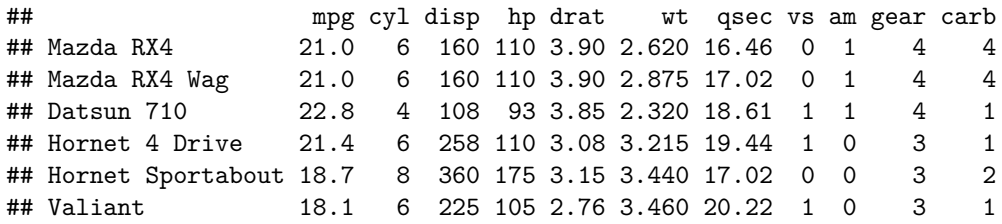

?mtcars

# <span id="page-3-0"></span>**Exploratory Data Analysis**

# <span id="page-3-1"></span>**Load the dataset**

```
sport <- read.table("https://whitneyhuang83.github.io/STAT8010/Data/sport.txt", header = TRUE)
```
Let's take a look at the data

head(sport) *# print the first 6 observations*

## sport ## 1 Others 0thers ## 3 Football ## 4 Volleyball ## 5 Volleyball ## 6 Basketball

### <span id="page-3-2"></span>**Frequency Table**

```
tab1 <- table(sport)
tab1 # print the table
```
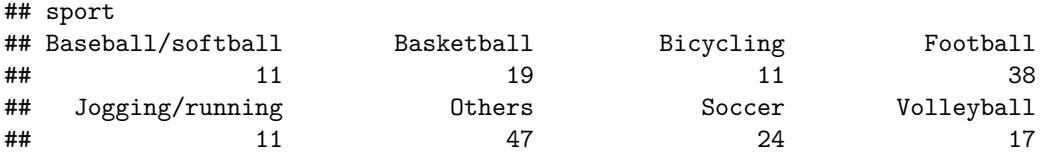

```
# Relative frequency
n <- dim(sport)[1] # sample size
tab2 <- table(sport) / n
tab2
```
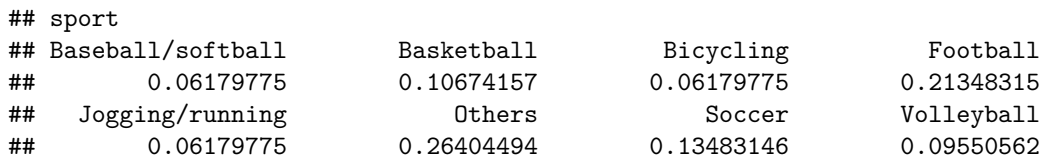

<span id="page-4-0"></span>**Bar Chart**

```
# Bart chart for the frequency
par(las = 2, mar = c(7.1, 4.1, 1.1, 1.1))barplot(tab1, ylab = "Frequency")
```
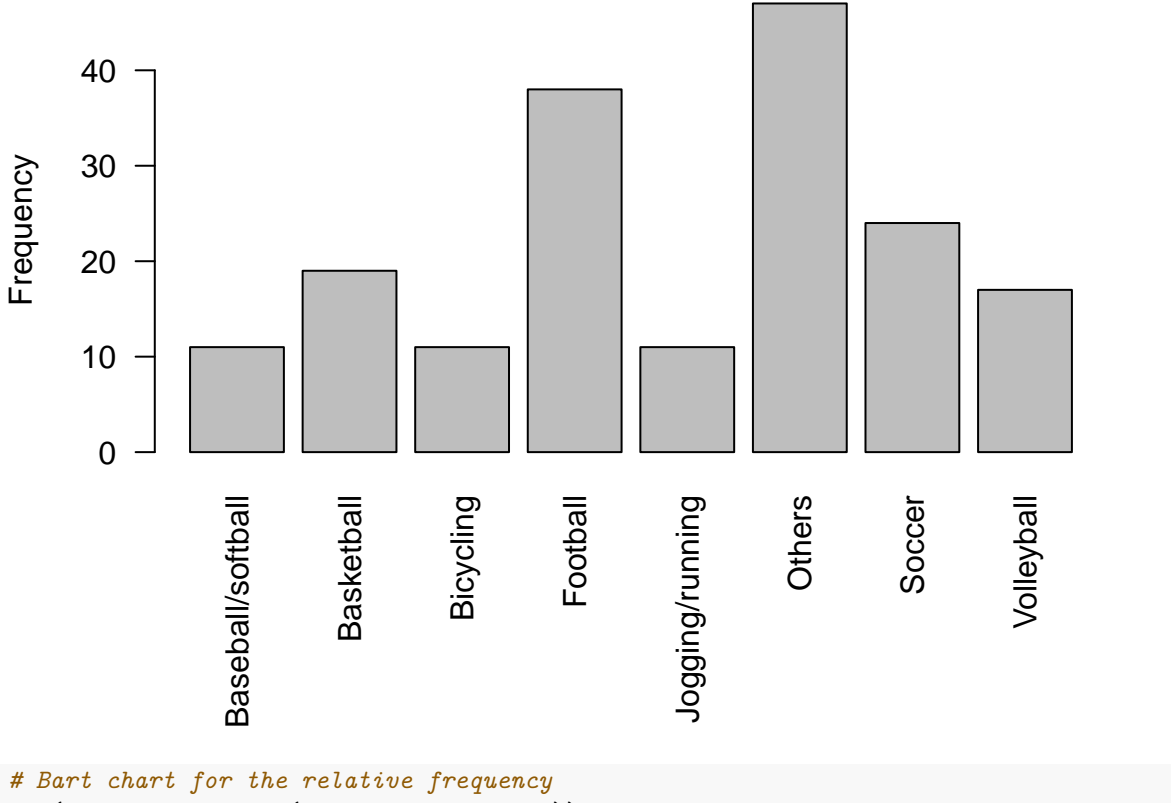

 $par(las = 2, mar = c(7.1, 4.1, 1.1, 1.1))$ barplot(tab2, ylab = "Relative Frequency")

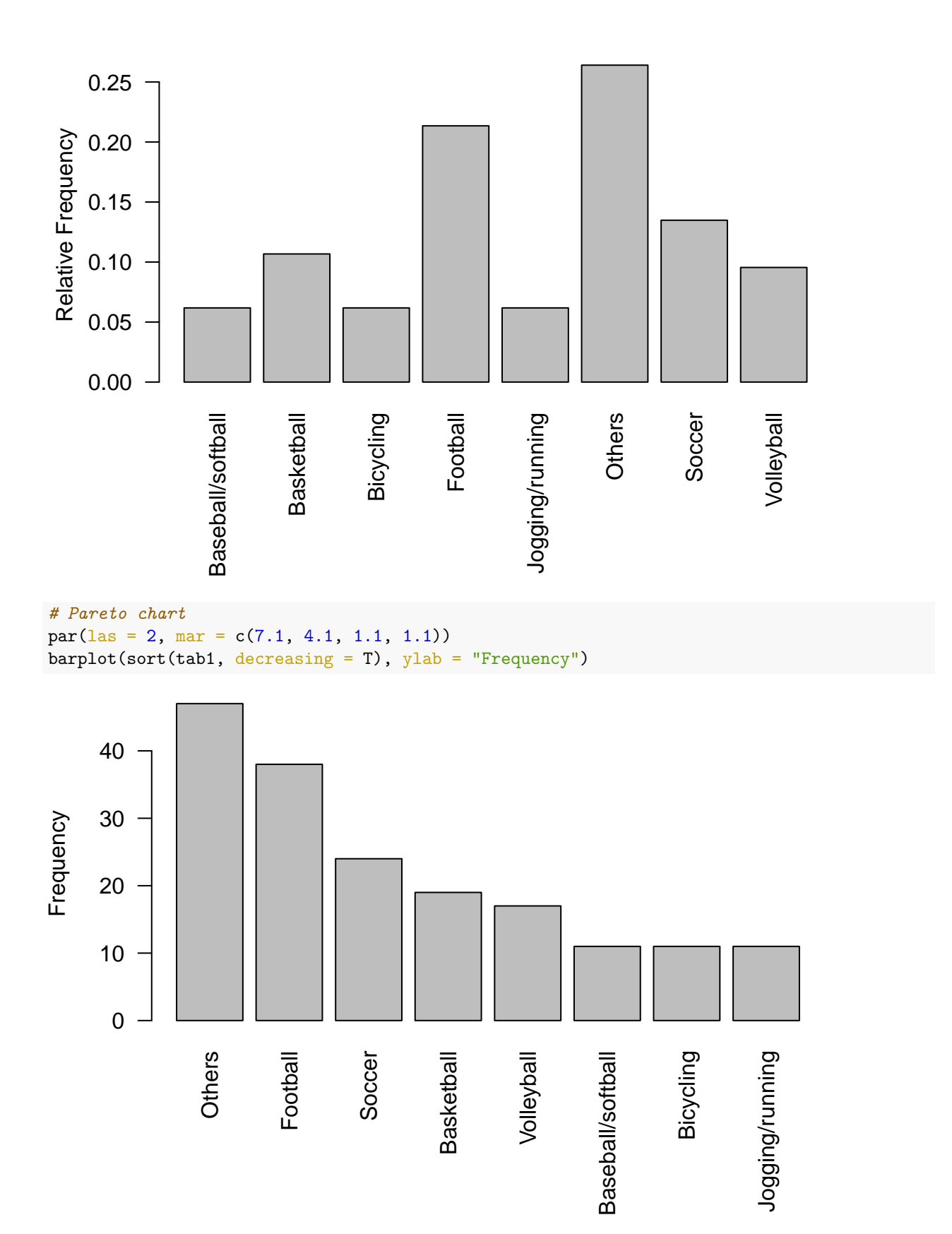

### <span id="page-6-0"></span>**Pie Chart**

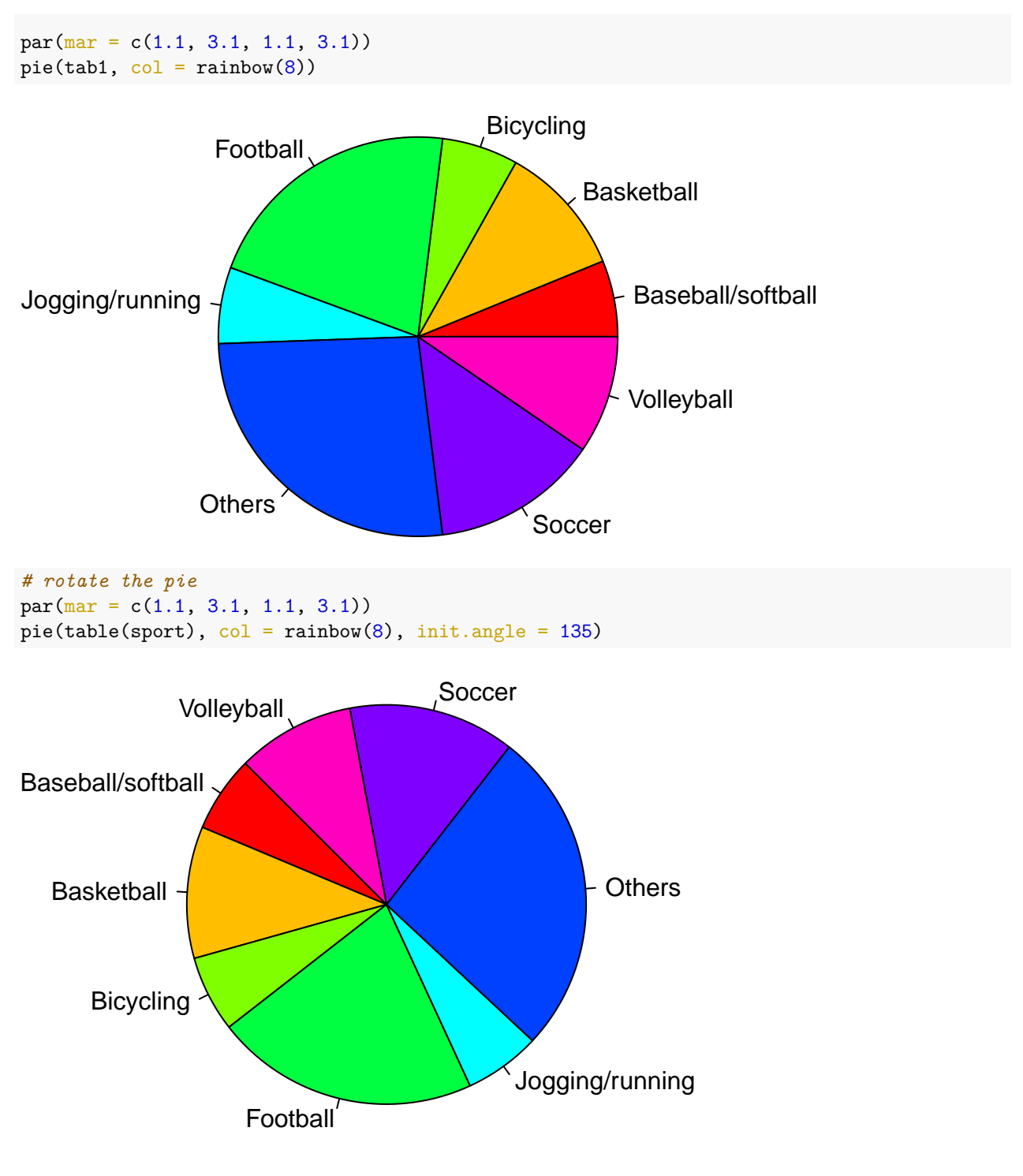

<span id="page-6-1"></span>**Load the ORD flight dataset**

```
url <- "https://whitneyhuang83.github.io/STAT8010/Data/flights.csv"
ORD <- read.csv(url, header = TRUE)
```
<span id="page-7-0"></span>**Let's take a look at the data**

dim(ORD)

## [1] 12678 4

 $n \leftarrow \dim(\text{ORD})[1]$ head(ORD)

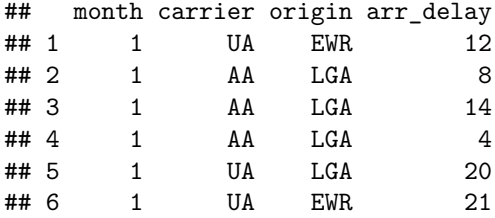

summary(ORD)

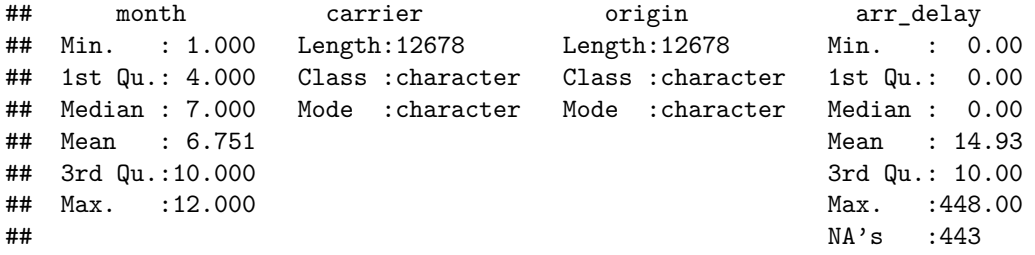

<span id="page-7-1"></span>**2 way Frequency Table**

```
tab3 <- table(ORD[, c("carrier", "origin")])
tab3
```
## origin ## carrier EWR LGA ## AA 0 5694 ## UA 3822 3162

tab4 <- table(ORD[, c("carrier", "origin")])/n tab4

## origin ## carrier EWR LGA ## AA 0.0000000 0.4491245 ## UA 0.3014671 0.2494084

<span id="page-7-2"></span>**Stacked/dodged bar chart**

```
## Stacked bar chart
barplot(tab3, xlab = "Origin", col = c("darkblue","red"), args.legend = list(x = "topleft"),
        \text{las} = 1legend("topleft", legend = c("UA", "AA"),
      pch = 15, col = c("red", "blue"), bty = "n", cex = 1.25, title = "Carrier")
```
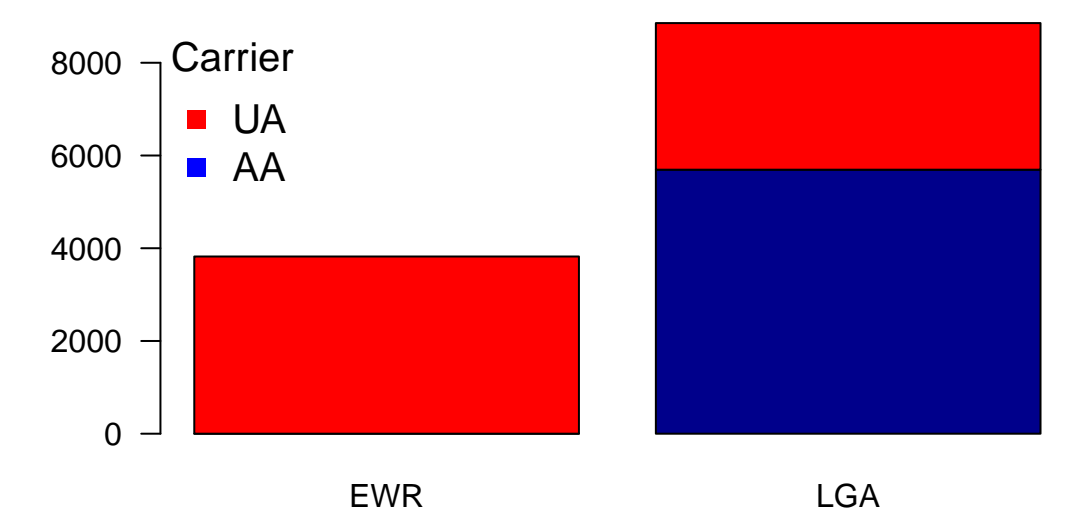

Origin

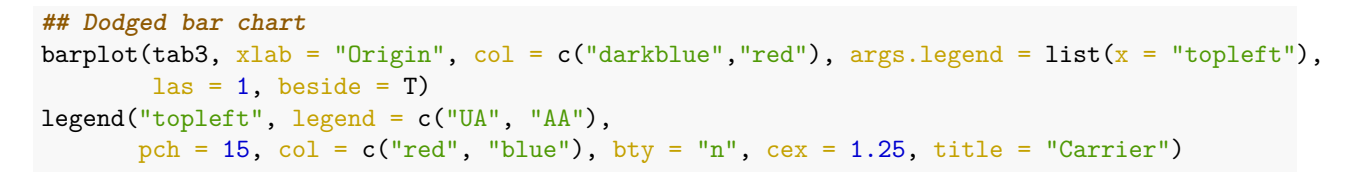

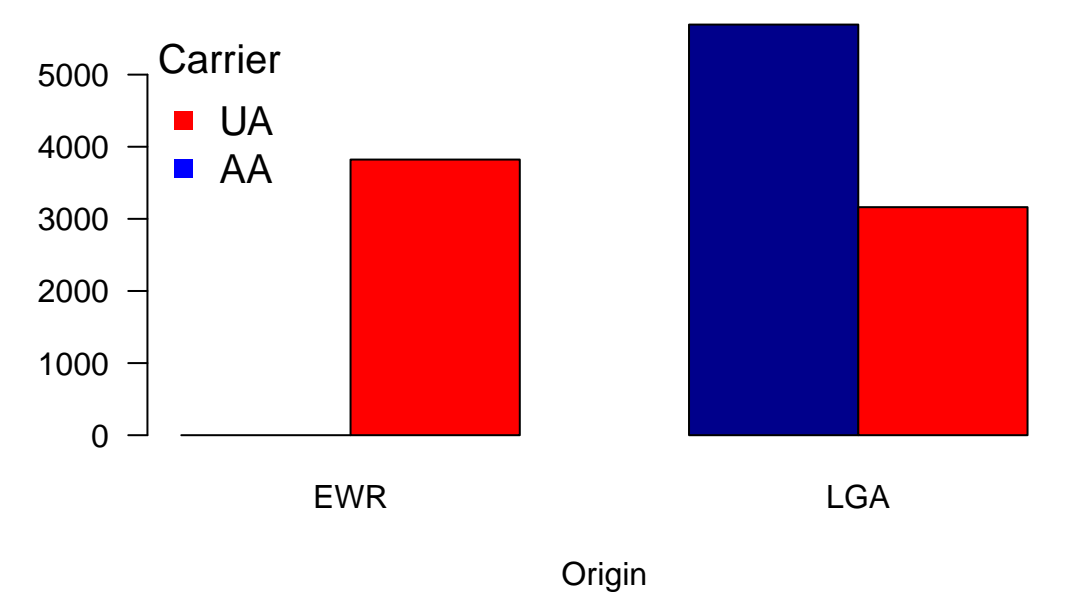

<span id="page-8-0"></span>**Violent Crime Rates by US State** This data set contains statistics, in arrests per 100,000 residents for assault, murder, and rape in each of the 50 US states in 1973. Also given is the percent of the population living in urban areas.

data(USArrests) *# this is a bulit-in data in R* dim(USArrests)

## [1] 50 4

head(USArrests)

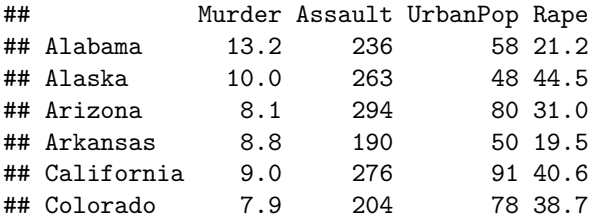

<span id="page-9-0"></span>**Stem-and-Leaf Plot**

stem(USArrests\$Murder)

## ## The decimal point is at the | ## ## 0 | 8 ## 2 | 11226672348 ## 4 | 0349379 ## 6 | 003682349 ## 8 | 158007 ## 10 | 04134 ## 12 | 127022 ## 14 | 444 ## 16 | 14

stem(USArrests\$Murder, scale = 2)

## ## The decimal point is at the | ## ## 0 | 8 ## 1 | ## 2 | 1122667 ## 3 | 2348 ## 4 | 0349 ## 5 | 379 ## 6 | 00368 ## 7 | 2349 8 | 158 ## 9 | 007 ## 10 | 04 ## 11 | 134

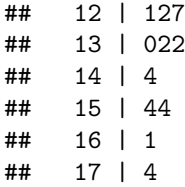

<span id="page-10-0"></span>**Histogram**

```
par(las = 1)hist(USArrests$Murder, main = "Histogram of US Murder Rate in 1973",
    col = "lightblue", border = "gray", xlab = "Murder Rate (per 100,000)")
```
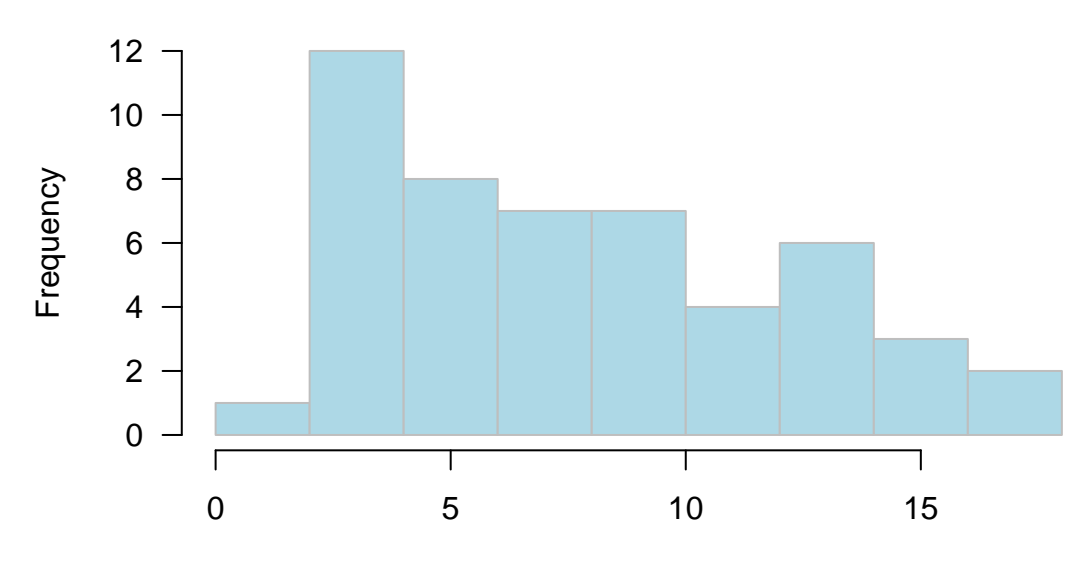

**Histogram of US Murder Rate in 1973**

Murder Rate (per 100,000)

```
# Let's change the bin size
par(las = 1)hist(USArrests$Murder, nclass = 15,
    main = "Histogram of US Murder Rate in 1973", col = "lightblue",
    border = "gray", xlab = "Murder Rate (per 100,000)")
```
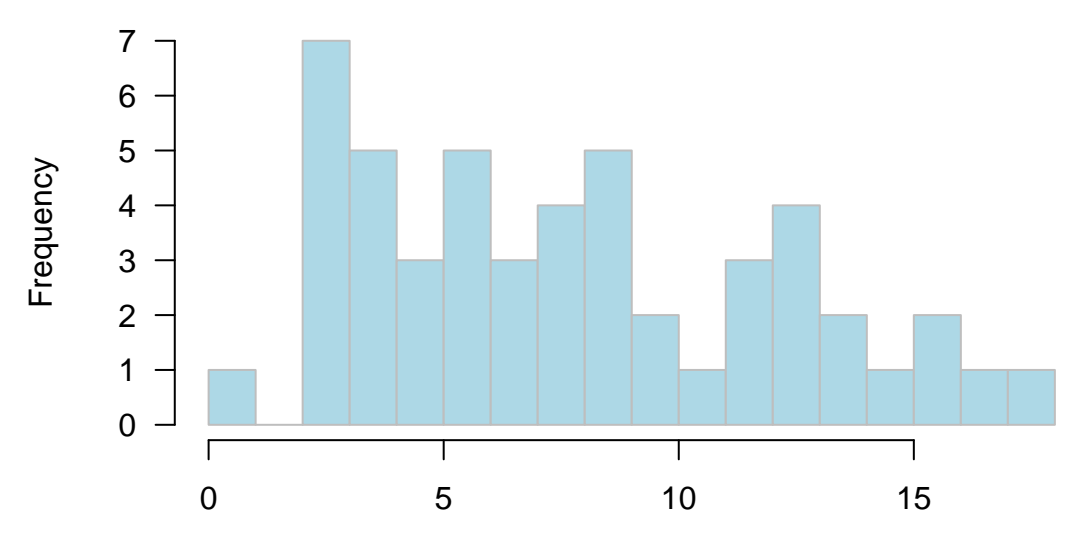

**Histogram of US Murder Rate in 1973**

Murder Rate (per 100,000)

```
# Let's change the bin size again
par(las = 1)hist(USArrests$Murder, nclass = 2,
    main = "Histogram of US Murder Rate in 1973", col = "lightblue",
    border = "gray", xlab = "Murder Rate (per 100,000)")
```
# **Histogram of US Murder Rate in 1973**

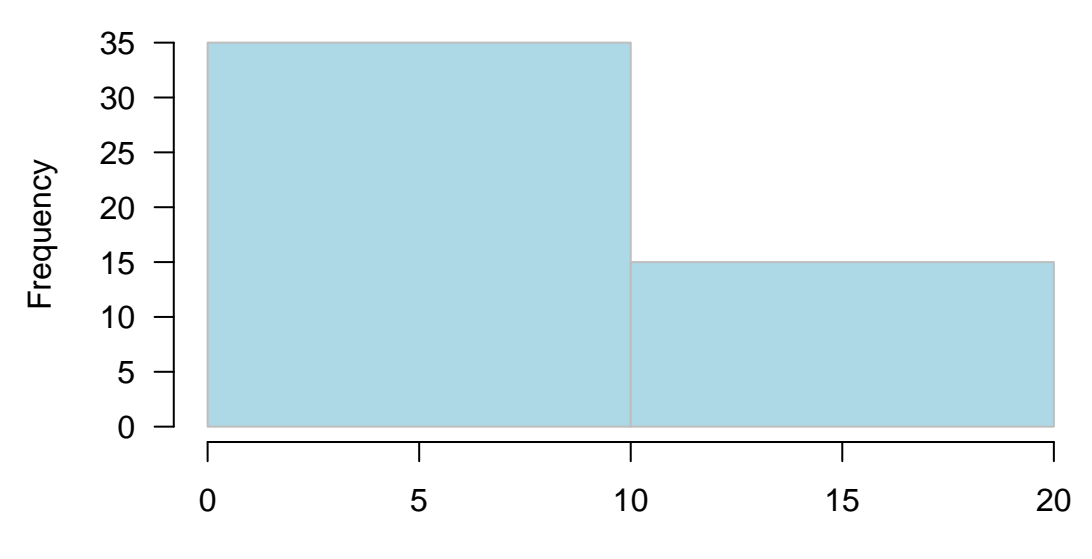

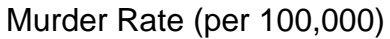

<span id="page-12-0"></span>**Boxplot**

```
# Horizontal boxplot
par(las = 1)boxplot(USArrests$Murder, main = "Murder Rate (per 100,000)", horizontal = T)
```
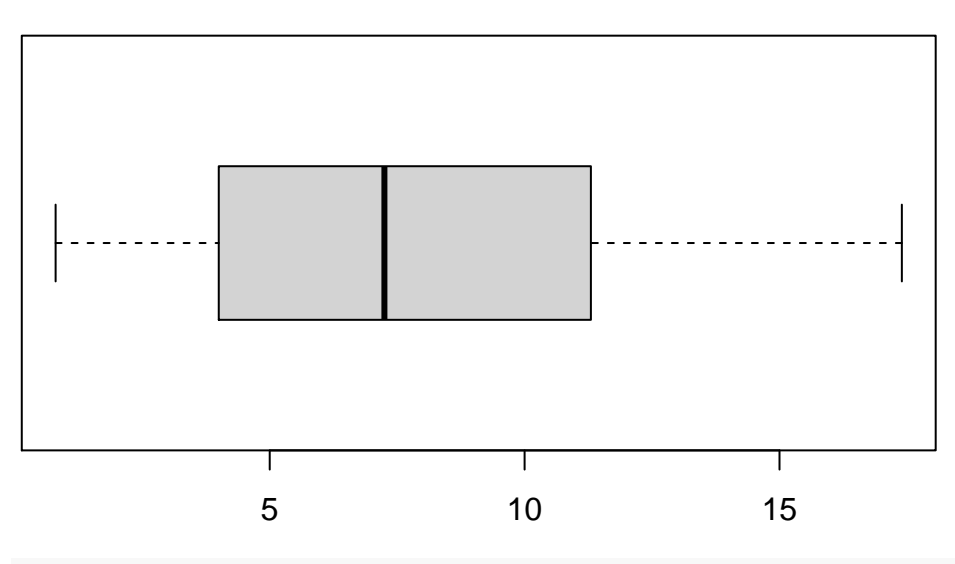

**Murder Rate (per 100,000)**

*# Vertical boxplot*  $par(las = 1)$ boxplot(USArrests\$Murder, main = "Murder Rate (per 100,000)")

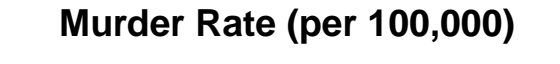

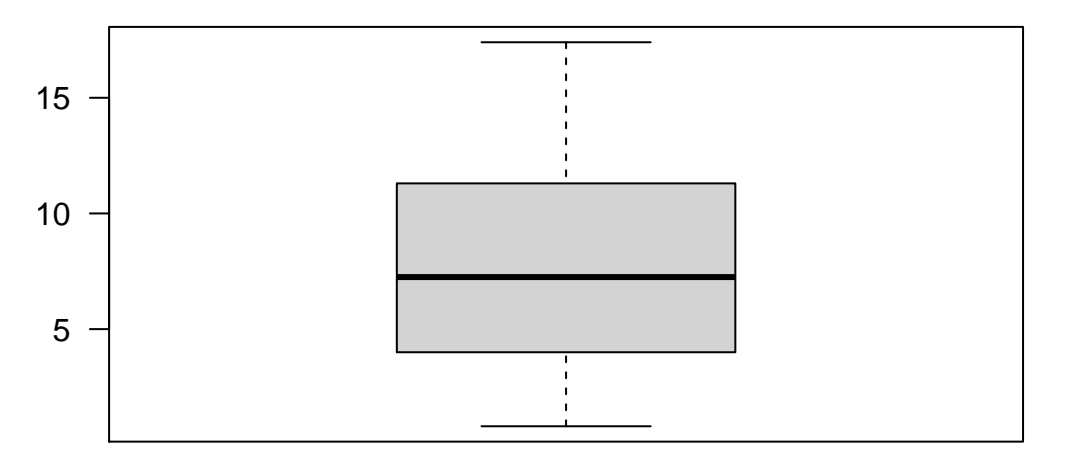

<span id="page-12-1"></span>**Numerical summary of central tendency and variability**

mean(USArrests\$Murder)

## [1] 7.788

median(USArrests\$Murder)

## [1] 7.25

```
sort(table(USArrests$Murder), decreasing = T)
```
##

## 2.1 2.2 2.6 6 9 13.2 15.4 0.8 2.7 3.2 3.3 3.4 3.8 4 4.3 4.4 ## 2 2 2 2 2 2 2 1 1 1 1 1 1 1 1 1 ## 4.9 5.3 5.7 5.9 6.3 6.6 6.8 7.2 7.3 7.4 7.9 8.1 8.5 8.8 9.7 10 ## 1 1 1 1 1 1 1 1 1 1 1 1 1 1 1 1 1 ## 10.4 11.1 11.3 11.4 12.1 12.2 12.7 13 14.4 16.1 17.4 ## 1 1 1 1 1 1 1 1 1 1 1

var(USArrests\$Murder)

## [1] 18.97047

sd(USArrests\$Murder)

## [1] 4.35551

IQR(USArrests\$Murder)

## [1] 7.175

range(USArrests\$Murder)

## [1] 0.8 17.4

diff(range(USArrests\$Murder))

## [1] 16.6

<span id="page-13-0"></span>**Sample variance**

 $s^2 = \frac{\sum_{i=1}^n (y_i - \bar{y})^2}{n-1}$  $\frac{1}{n-1}$ .

Why divided by  $n-1$  instead of  $n$ ? Let's conduct a simulation!

```
set.seed(123)
sim \le replicate(500, rnorm(50, mean = 10, sd = sqrt(5)))
## True "population" variance is 5
varEst <- apply(sim, 2, var)
varEst1 <- apply(sim, 2, function(x) var(x) * (49 / 50))
boxplot(varEst, varEst1, las = 1, main = expression(hat(sigma)^2))
axis(1, at = 1:2, labels = c("Divided by n-1", "Divided by n"))
abline(h = 5, lty = 2, col = "red", lwd = 1.5)
```
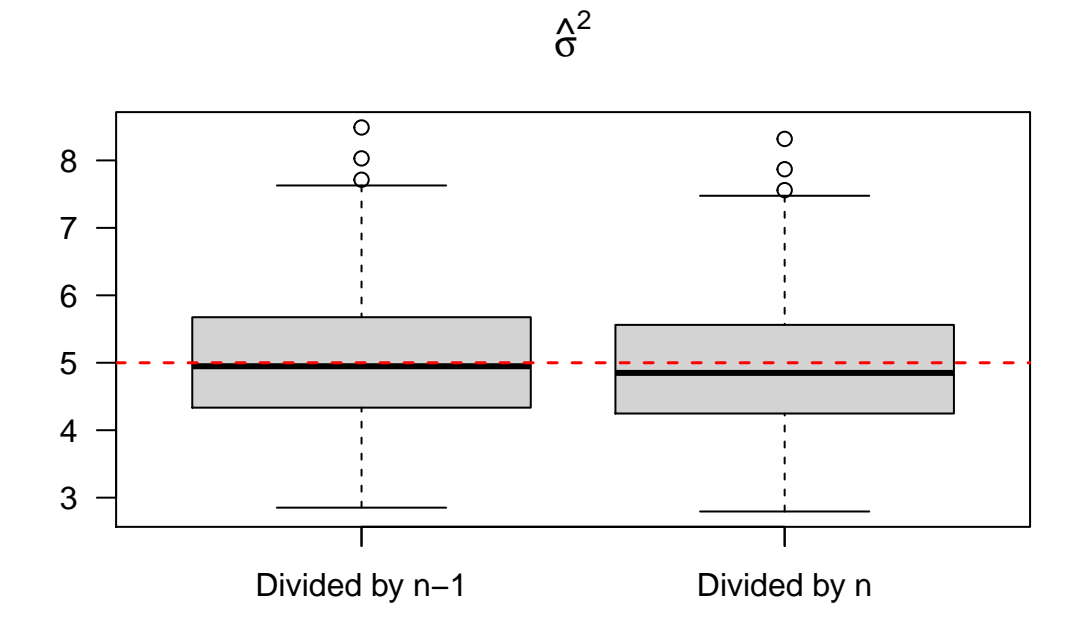

<span id="page-14-0"></span>**Interquartile range (IQR)**

data1 <- c(13, 18, 13, 14, 13, 16, 14, 21, 13)  $IQR(data1, type = 1)$ 

# ## [1] 3

data2 <- c(13, 18, 13, 14, 13, 16, 14, 210, 13)  $IQR(data2, type = 1)$ 

### ## [1] 3

# <span id="page-14-1"></span>**Percentiles**

```
#Q1
quantile(data1, 0.25, type = 1)
```

```
## 25%
## 13
```

```
#Q2 aka median
quantile(data1, 0.5, type = 1)
```
## 50% ## 14

```
#Q3
quantile(data1, 0.75, type = 1)
## 75%
## 16
data3 <- c(13, 18, 13, 14, 13, 16, 14, 21, 13, 9,
           27, 18, 25, 20, 6)
quantile(data3, c(0.35, 0.65), type = 1)
## 35% 65%
## 13 18
```
#### <span id="page-15-0"></span>**Boxplot**

boxplot(data1, horizontal = T)

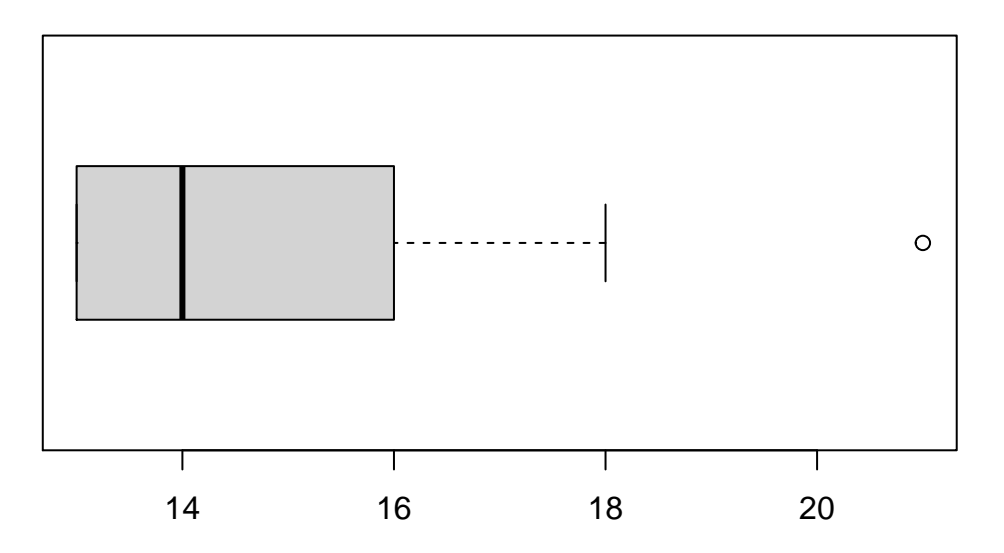

<span id="page-15-1"></span>**Qualitative vs Quantitative: Side by Side Boxplots**

```
attach(ORD)
library(tidyverse)
boxplot(arr_delay ~ carrier, filter(ORD, arr_delay > 10), \tt{boxwex} = 0.35,
        col = c("blue", "red"), staplewex = 0.35, outwex = 0.35,cex.axis = 1.5, las = 1, log = "y", outcol = c("blue", "red"),outcex = 0.35, main = "Arrival Delay vs. Carrier")
abline(h = 11, lty = 2, col = "gray")
```
<span id="page-15-2"></span>**Quantitative vs Quantitative: Scatter Plot**

```
url <- "https://whitneyhuang83.github.io/STAT8010/Data/maxHeartRate.csv"
dat \leq read.csv(url, header = TRUE)
par(las = 1, mar = c(4.1, 4.1, 1.1, 1.1))plot(dat$Age, dat$MaxHeartRate, pch = 16, xlab = "Age", ylab = "Max heart rate (bpm)")
grid()
```
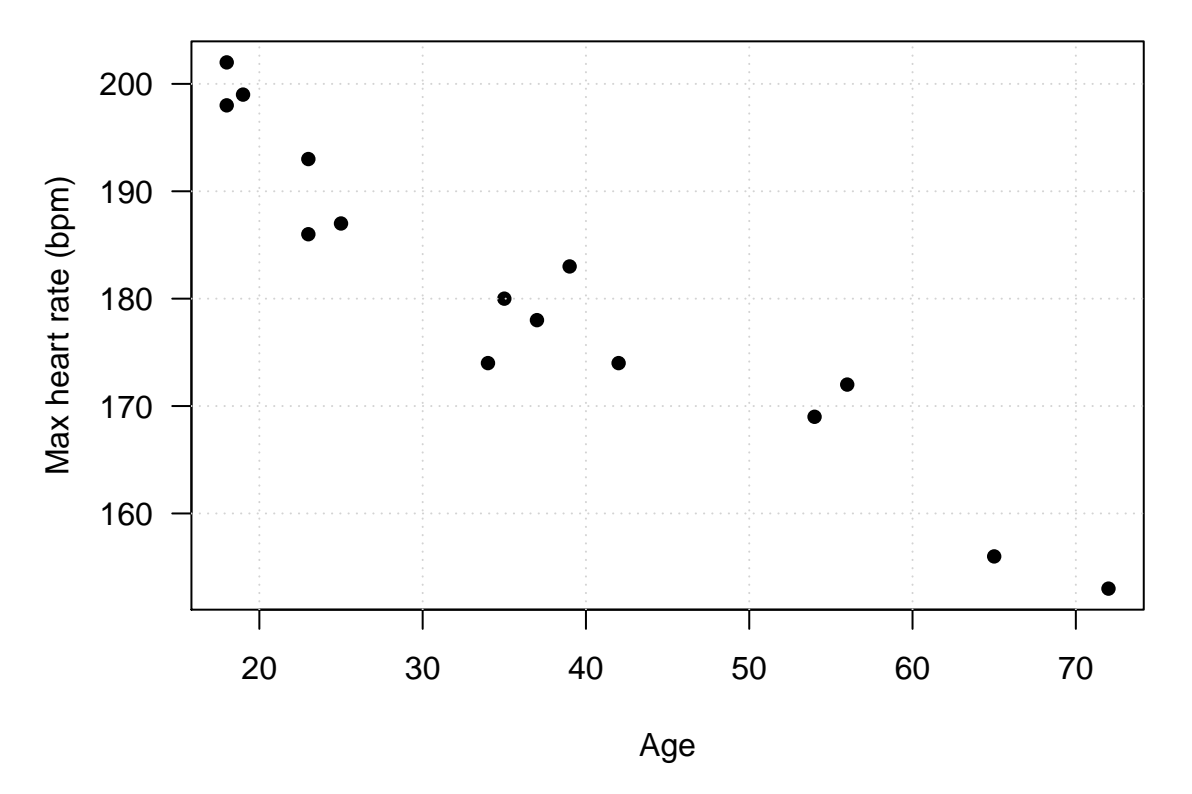

<span id="page-16-0"></span>**Visualizing Time Series Data: Mauna Loa Atmospheric CO2 Concentration**

Atmospheric concentrations of  $CO<sub>2</sub>$  are expressed in parts per million (ppm) and reported in the preliminary 1997 SIO manometric mole fraction scale.

```
data("co2")
par(las = 1)ts.plot(co2, ylab = expression(paste(CO[2], " (ppm)")))
```
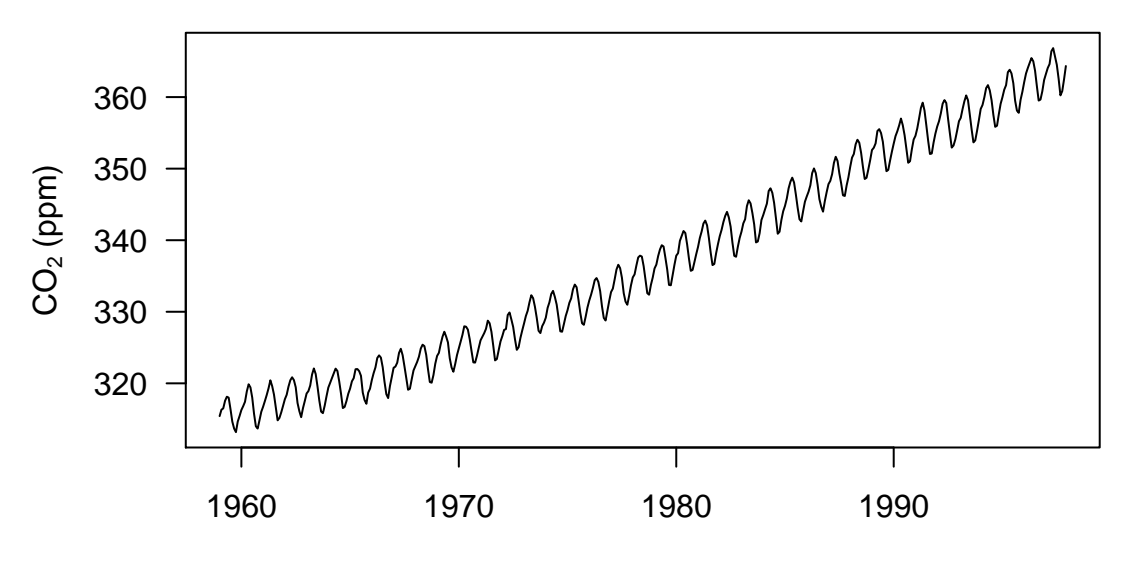

Time

```
time <- seq(1959, 1998, len = 468)
plot(time[1:36], co2[1:36], type = "l", xlab = "Year",
     ylab = expression(paste(CO[2], " (ppm)")),
     \text{las} = 1)
```
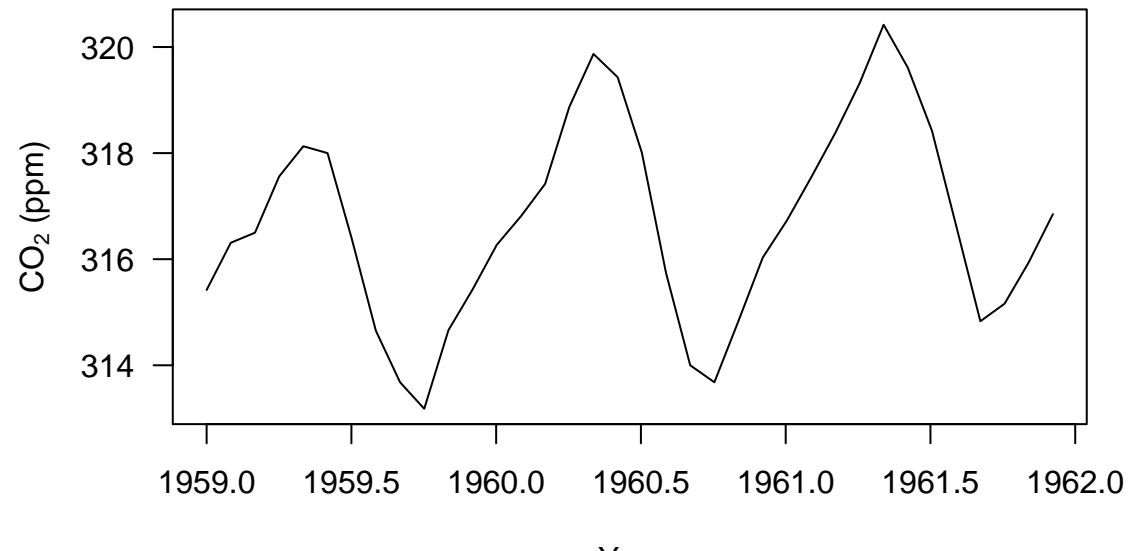

Year

```
Visualizing Cross-Sectional Data
```

```
library(maps)
library(ggmap)
data("USArrests")
USArrests$region <- tolower(row.names(USArrests))
statesMap <- map_data("state")
str(statesMap)
murderMap <- merge(statesMap, USArrests, by = "region")
```
str(murderMap)

```
p1 \leq ggplot(murderMap, aes(x = long, y = lat, group = group, fill = Murder))
p2 <- geom_polygon(color = "black")
p3 \leq scale_fill_gradient(low = "lightblue", high = "red", guide = "legend")
p1 + p2 + p3
```
#### <span id="page-18-0"></span>**Visualizing Spatio-Temporal Data: ERA-Interim**

The ERA-Interim is a global atmospheric reanalysis dataset. Reanalysis is an approach to produce spatially and temporally gridded datasets via data assimilation for climate monitoring and analysis.

```
library(maps)
load("ERA_tmx_2010_JanFeb.RData")
library(fields)
par(max = c(4.6, 4.1, 2.1, 0))for (i in seq(1:5)){
        image.plot(lon, lat, tmx_dat[,, i], las = 1, main = format(day[i], "\text{m}/%d/%Y"))
        map("state", xlim = range(lon), ylim = range(lat),
            add = T)map("world", xlim = range(lon), ylim = range(lat),add = T)}
```
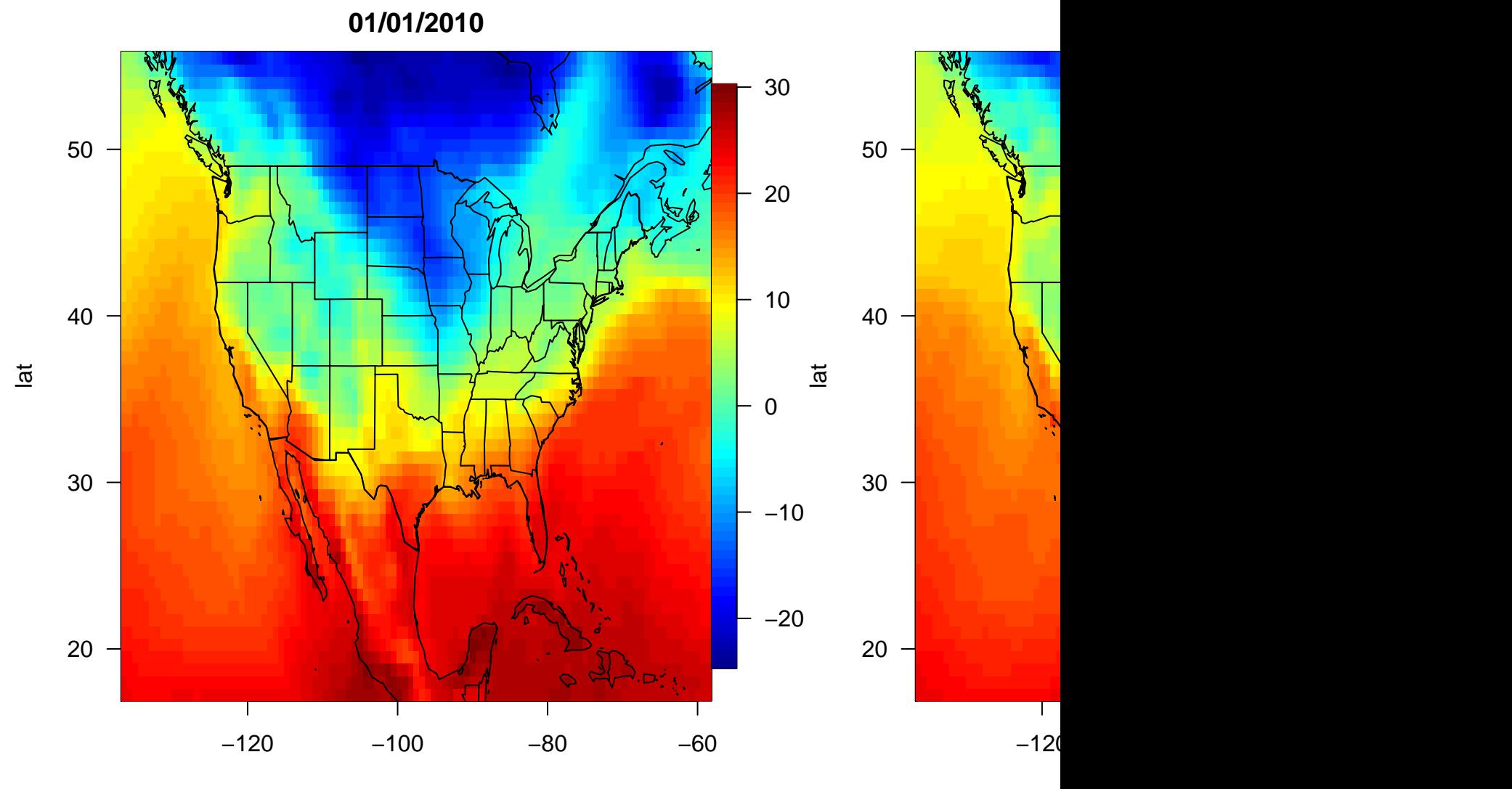

lon

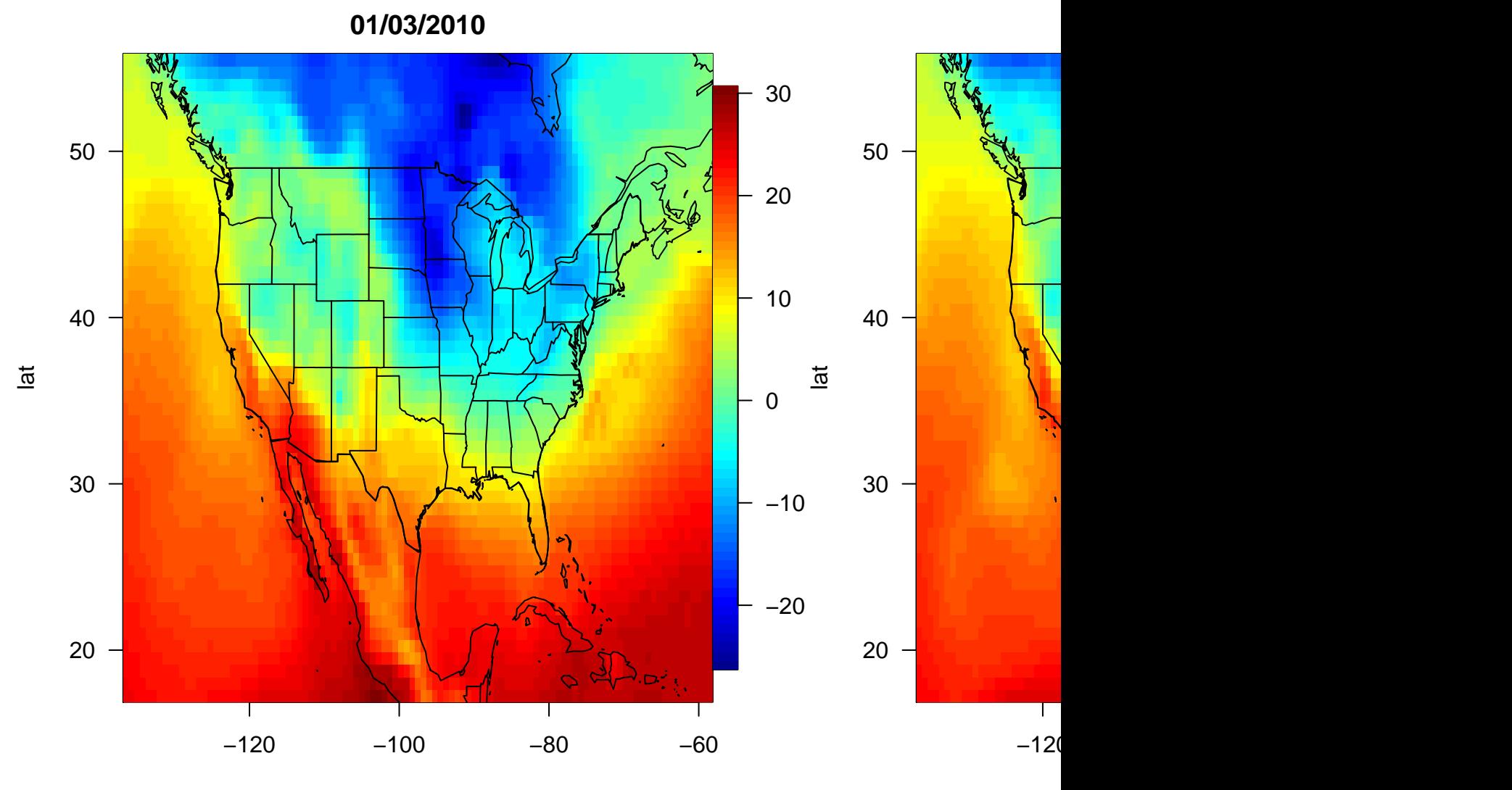

lon

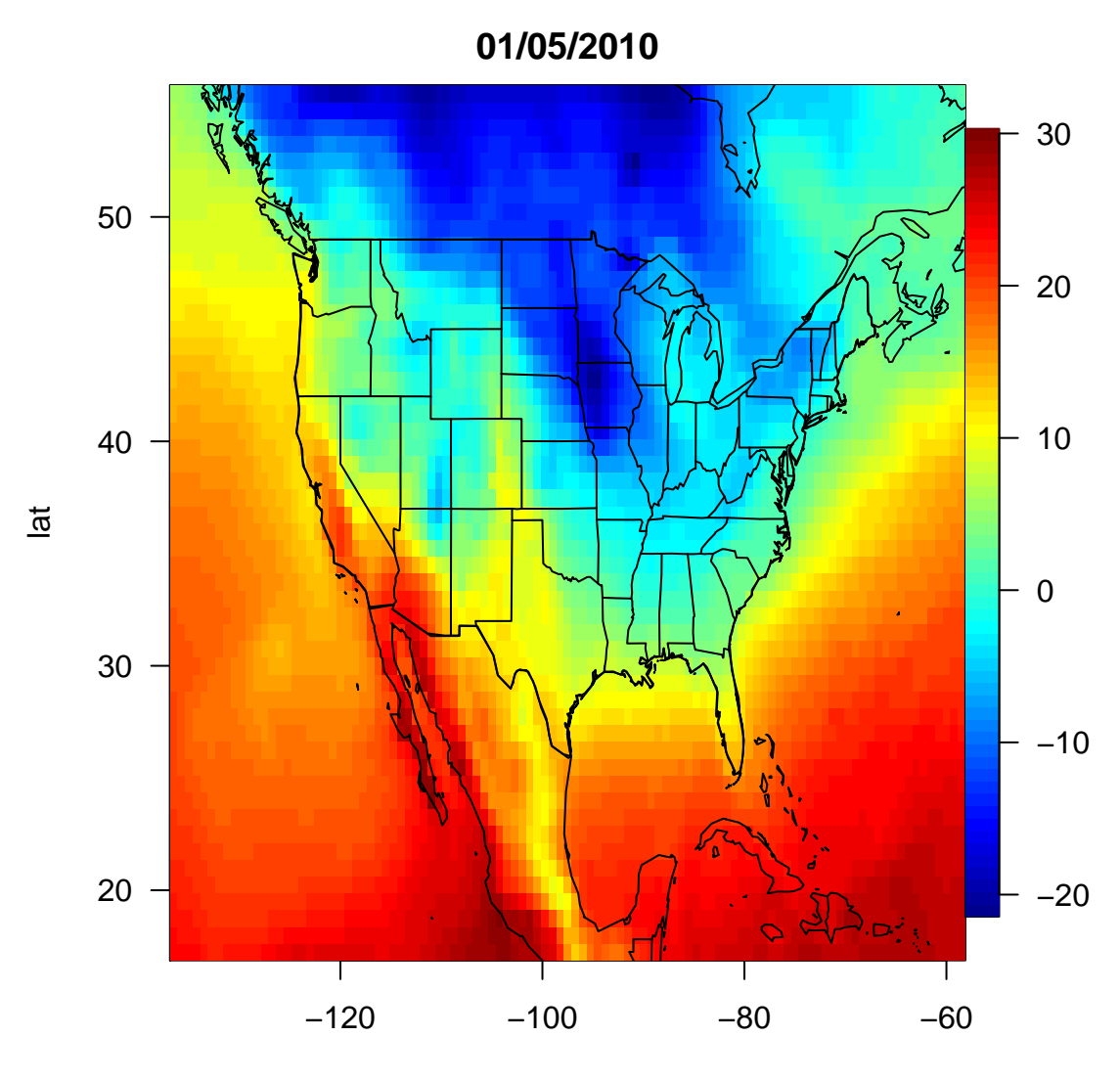

lon

```
library(animation)
saveLatex({
  for (i in 1:58){
          image.plot(lon, lat, tmx_dat[,, i], las = 1, main = format(day[i], \frac{9}{16}/%d/%Y"),
                     zlim = range(tmx_data)map("state", xlim = range(lon), ylim = range(lat), add = T)map("world", xlim = range(lon), ylim = range(lat), add = T)}
}, img.name = "ERA_Tmax", ani.opts = "controls,width=0.975\\textwidth",
latex.filename = ifelse(interactive(), "ERA_TMX_JanFeb.tex", ""),
interval = 0.5, nmax = 58, ani.dev = "pdf", ani.type = "pdf", ani.width = 8,
ani.height = 6, documentclass = paste("\\documentclass{article}",
                                     "\\usepackage[papersize={8in,6in},margin=0.1in]{geometry}",
                                     sep = "\n")
```